# How to use CFormat <sub>Ver1.2</sub>

2019/6/1 http://www.lpb-forum.com/

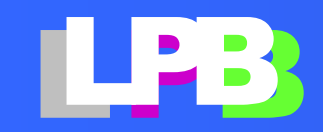

## Table of contents.

- Purpose of IPB Format
- [LPB Format Overview](#page-7-0)
- [What can I do with LPB format?](#page-11-0)
- [LPB design kit, How to use "CHUB"](#page-19-0)
- [Example of simple C-Format](#page-35-0)

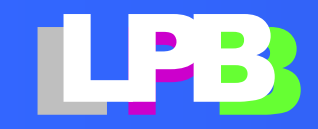

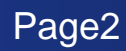

# What's New

2019/2/28:

• The CFormat Library for ceramic capacitors has been released by Murata Manufacturing Co., Ltd. .

<https://www.murata.com/ja-jp/tool/c-format>

• EDA tool can read C-Format file directory, and you can convert the CFormat to ANSYS/Siwave, CADENCE/Sigrit libraries using LPB DesignKit (C-HUB).

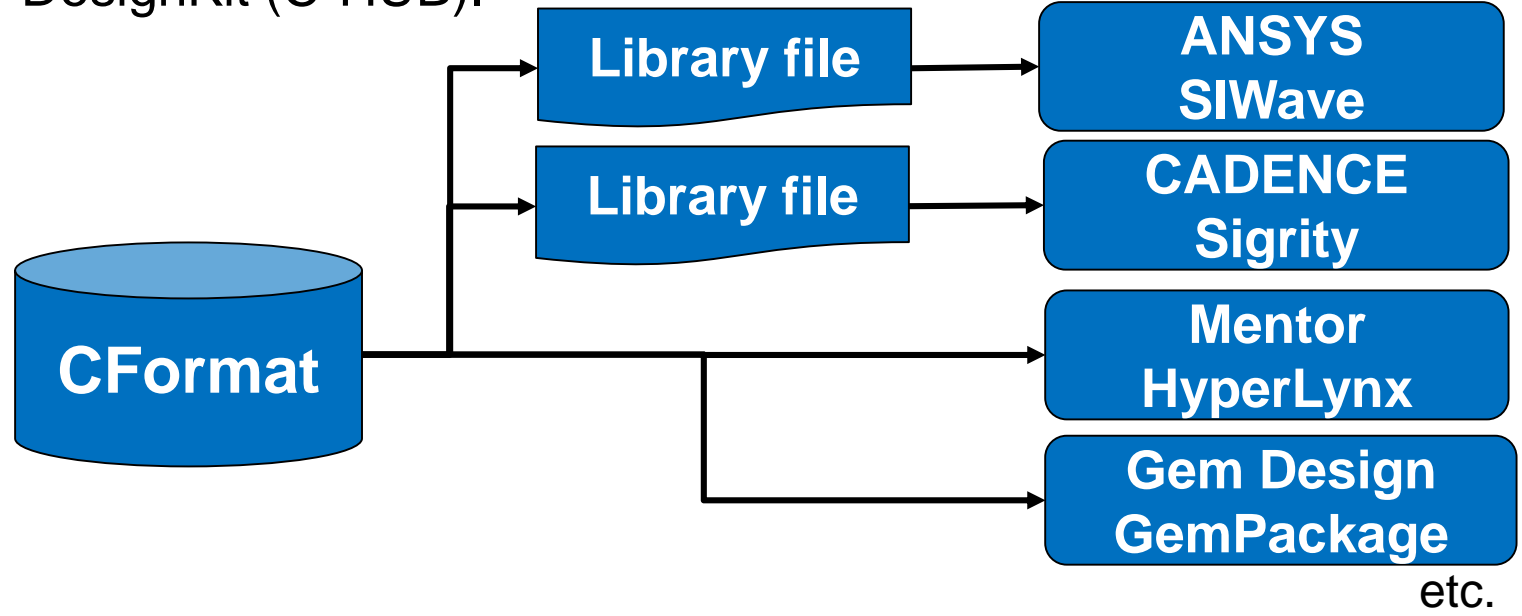

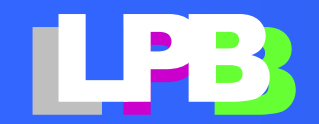

Copyright<sup>®</sup> JEITA SDTC LPB-SC All Rights Reserved 2019 Page3

# <span id="page-3-0"></span>**PURPOSE OF LPB FORMAT**

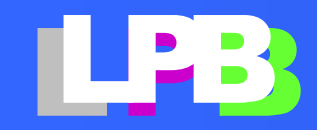

# Challenges in the design

Due to advances in computer speed and algorithms, CAD / EDA processing is getting faster every year. However, a period of time spent collecting design information and configuring EDA tools is still a bottleneck as it relies on human resources.

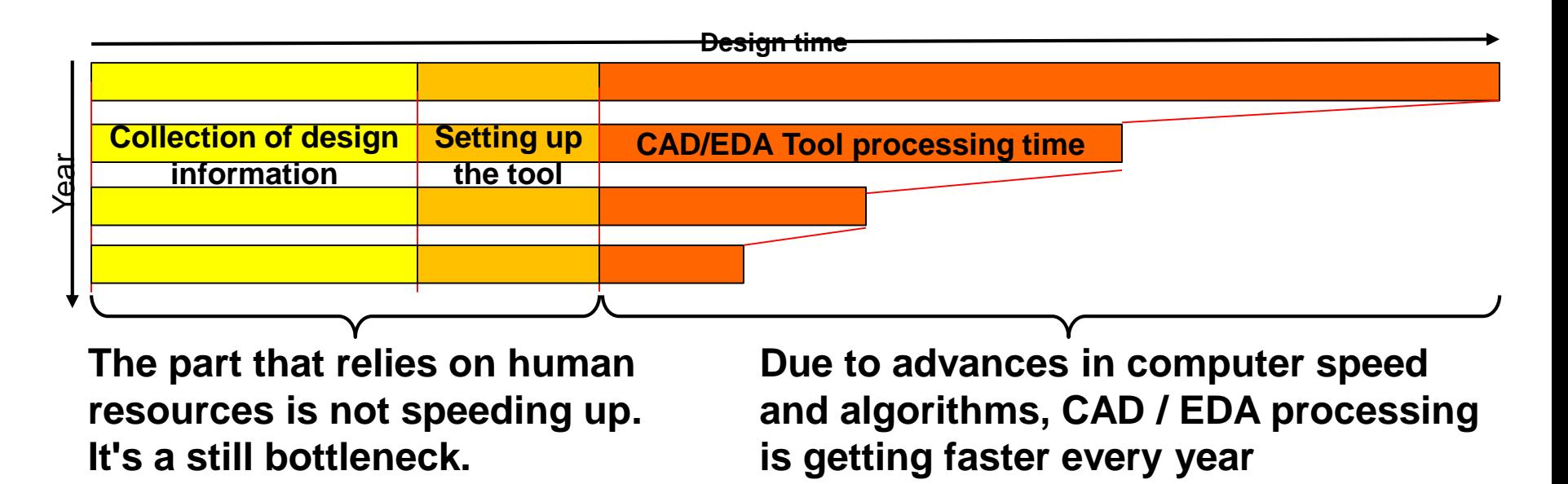

**To shorten the development period, it is necessary to improve the efficiency of the part relying on human resources.**

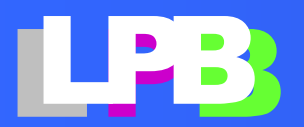

# Purpose of LPB Format

Recent design styles have shifted to horizontal international specialization. In this style, a system is designed by several design houses having own design culture. We should adjust manually the following differential of design house's culture.

- Difference in form of design specification.
- Difference in file format of EDA tool to use.
- Difference of technical terms

The ratio of such kind of work that dependent on human resources is increasing year by year.

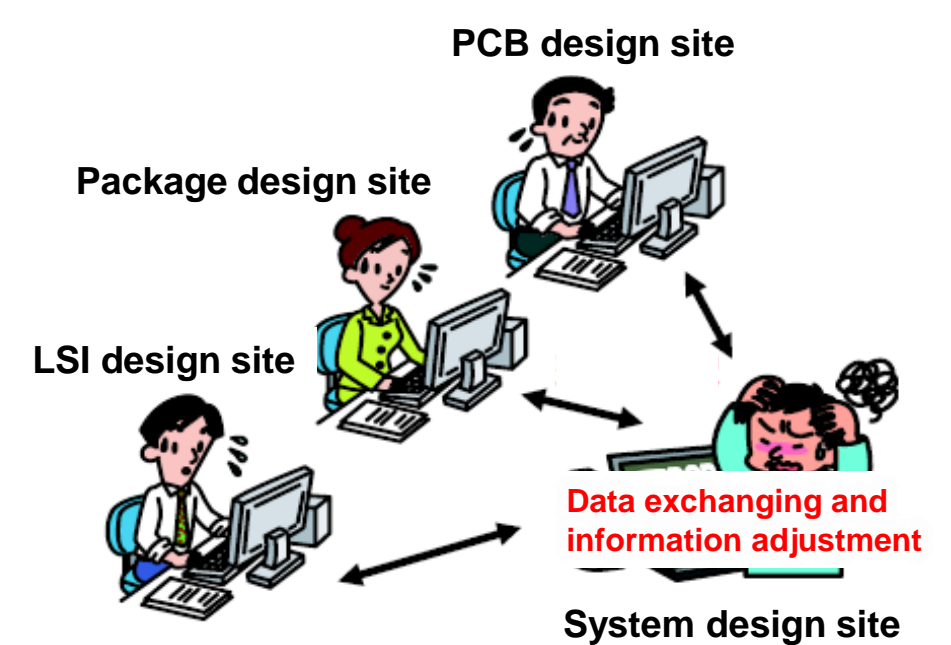

LPB Format is a standard to improve the efficiency of parts relied on human resources.

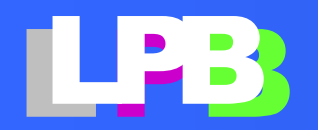

# Effects of using LPB Format

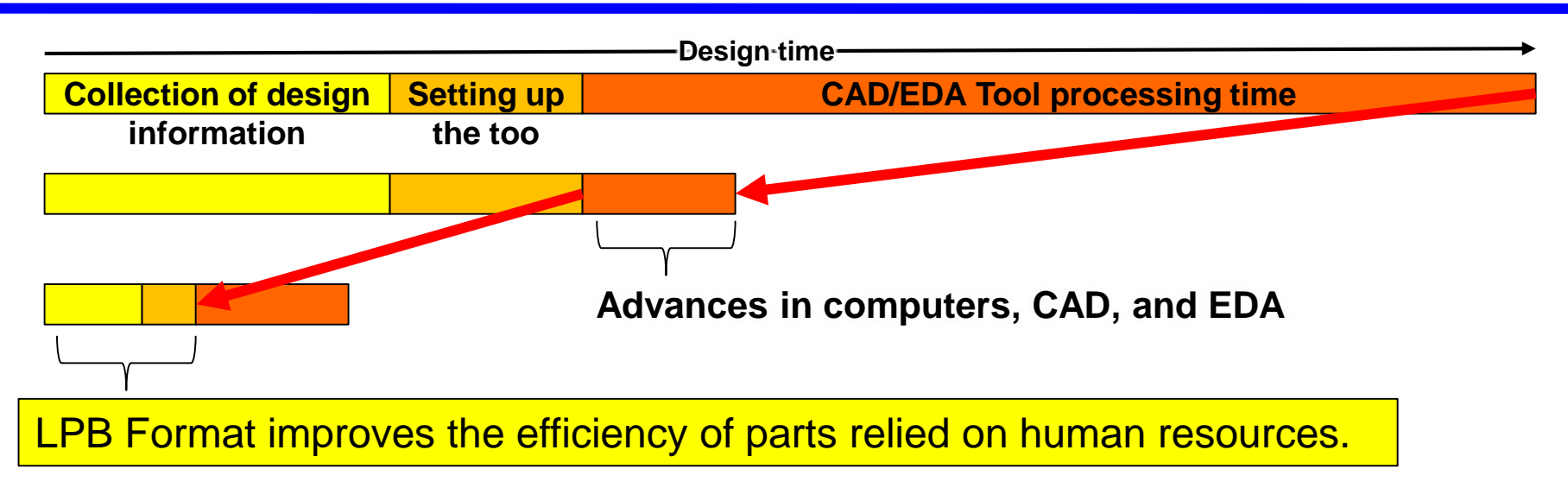

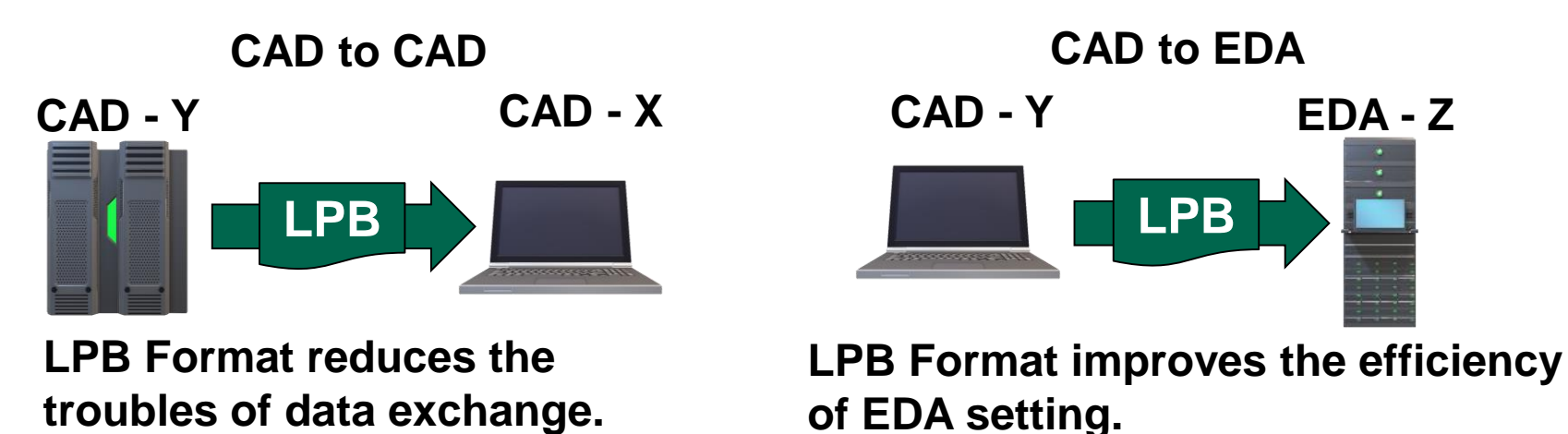

As for case study, please see the following URL. [http://www.jeita-sdtc.com/jeita-edatc/wg\\_lpb/home/docs/eds11nov\\_sp02.pdf](http://www.jeita-sdtc.com/jeita-edatc/wg_lpb/home/docs/eds11nov_sp02.pdf)

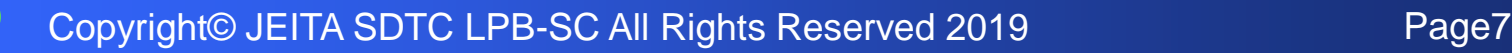

# <span id="page-7-0"></span>**LPB FORMAT OVERVIEW**

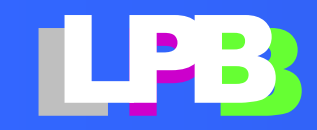

# What is LPB Format?

**LPB Format is a data format to improve the efficiency of work relied on human resources. It is standardized by IEC and IEEE.**

**Preview**

**<https://www.techstreet.com/products/preview/1908285>**

**[http://jeita-sdtc.com/publishedmaterials/lpbformatv3\\_preview\\_download/](http://jeita-sdtc.com/publishedmaterials/lpbformatv3_preview_download/)**

**Sample**

**[http://jeita-sdtc.com/publishedmaterials/lpbformat\\_download/](http://jeita-sdtc.com/publishedmaterials/lpbformat_download/)**

**IEC 63055:2016**

**Format for LSI-Package-Board Interoperable design**

**<https://webstore.iec.ch/publication/26181>**

**IEEE2401-2015**

**IEEE Standard Format for LSI-Package-Board Interoperable Design**

**[https://www.techstreet.com/standards/ieee-2401-2015?product\\_id=1908285](https://www.techstreet.com/standards/ieee-2401-2015?product_id=1908285)**

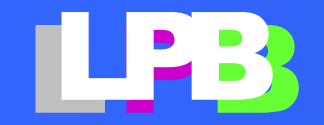

# LPB Format Adoption Status

- **More than 13 CAD/EDA vendors adopte LPB Format as an interface (see left figure).**
- **Referenced board design data are published by LPB Format**
	- **Toshiba Electronic Devices & Storage Corporation etc.**
- **Parts libraries are published byLPB Format.**
	- **Murata Manufacturing Co., Ltd.**
	- **Toshiba Electronic Devices & Storage Corporation etc.**

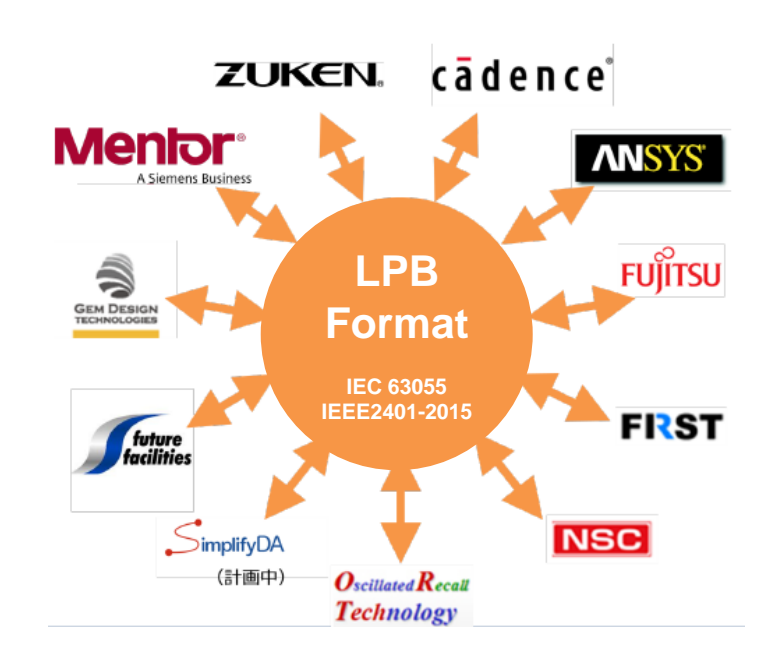

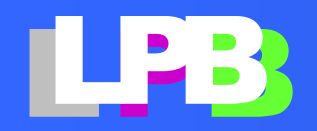

Copyright<sup>®</sup> JEITA SDTC LPB-SC All Rights Reserved 2019 Page10

# **LPB Format Configuration**

**LPB Format consists of the following five data formats.**

- **[M-Format](http://www.jeita-sdtc.com/jeita-edatc/wg_lpb/home/docs/LPB_format_abst_M.pdf) : Project Management**
- **[N-Format](http://www.jeita-sdtc.com/jeita-edatc/wg_lpb/home/docs/LPB_format_abst_N.pdf) : Netlist. Define connection information between parts**
- **[C-Format](http://www.jeita-sdtc.com/jeita-edatc/wg_lpb/home/docs/LPB_format_abst_C.pdf) : The component definition. Define design constraints, parts footprints and simulation model.**
- **[R-Format](http://www.jeita-sdtc.com/jeita-edatc/wg_lpb/home/docs/LPB_format_abst_R.pdf) : Design rules. Define the layer stack-up and rules such as line & space.**
- **[G-Format](http://www.jeita-sdtc.com/jeita-edatc/wg_lpb/home/docs/LPB_format_abst_G.pdf) : Geometry. Graphic data representing layer stack-up structure (2D) such as printed circuit board and IC package**

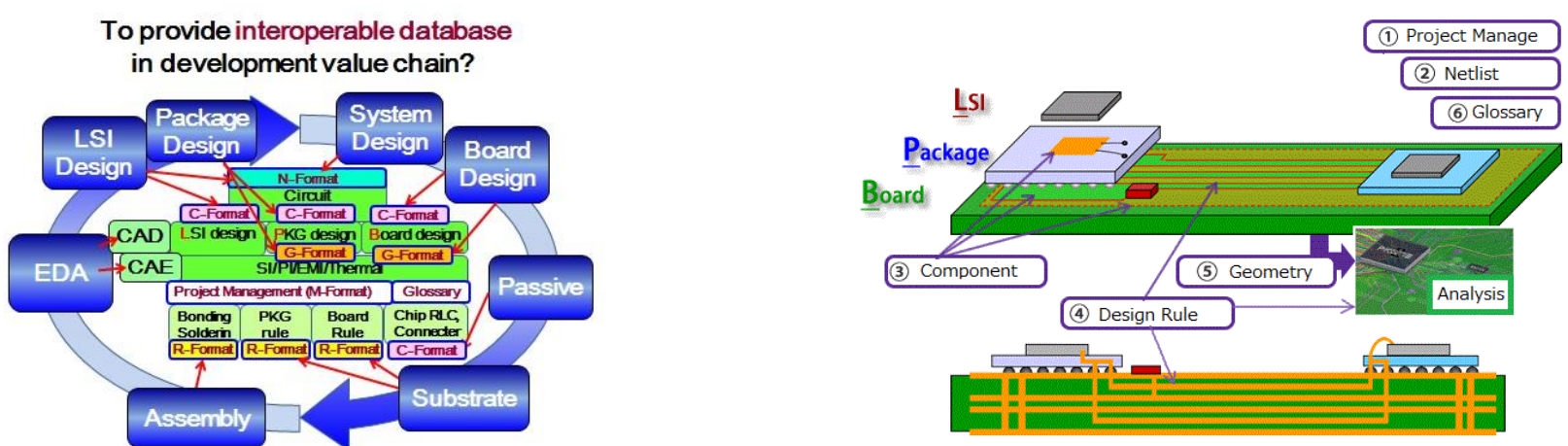

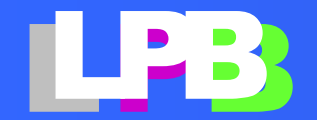

Copyright<sup>®</sup> JEITA SDTC LPB-SC All Rights Reserved 2019 Page11

# <span id="page-11-0"></span>**WHAT CAN I DO WITH LPB C-FORMAT?**

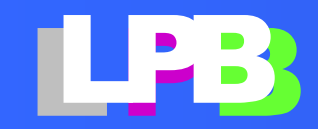

# How do I use C-Format?

Case studies using LPB Format are published in the URL below. [http://jeita-sdtc.com/publishedmaterials/lpbforum\\_documents/](http://jeita-sdtc.com/publishedmaterials/lpbforum_documents/)

This notebook mainly explains the use of CFormat. CFormat contains the following information:

- Geometrical information of parts such as outer shape, foot-print and terminal name etc.
- Cross reference part's terminal with simulation models such as SPICE and IBIS.
- Design constraints such as skew, impedance and delay conditions etc.
- Layout information such as floor plans and part coordinates etc.

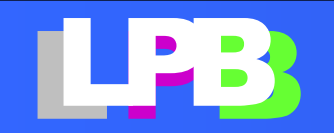

# Basic form of CFormat

The most basic form of CFormat is a container of foot-print and simulation models.

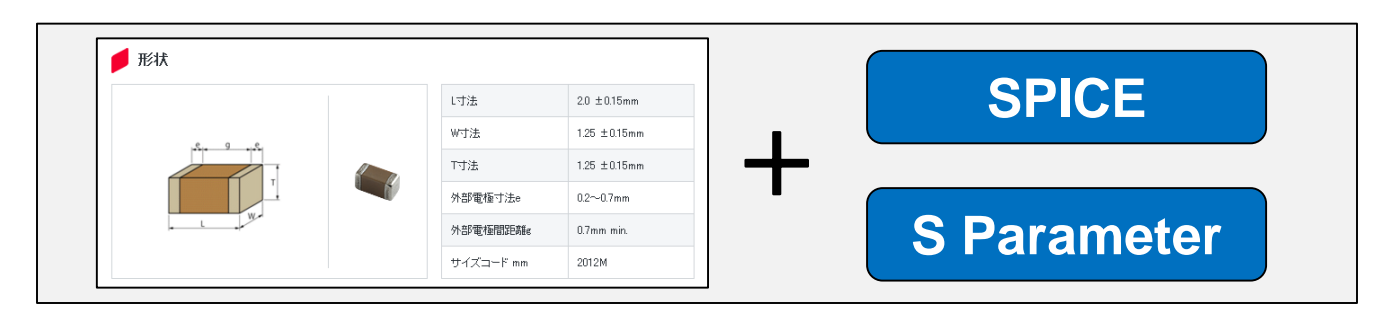

Cross-reference the part's terminal with the I/O node of simulation model is defined in CFormat.

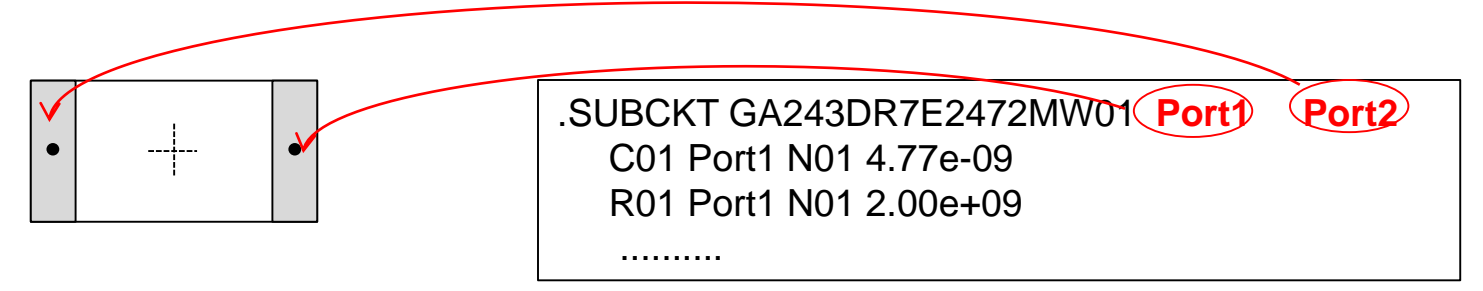

The CFormat provided by Murata Manufacturing Co., Ltd is also of this form.

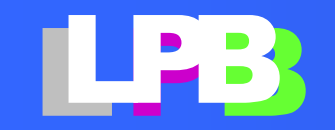

# What can I do with CFormat?

Since the physical shape and simulation model have been integrated, the simulation tool can be set up efficiently. We have published the following case studies.

- PI analysis using LPB format and IBIS5.0 [http://jeita-sdtc.com/download/lpbforum/20170310\\_LPB-Forum/6\\_PI\\_analysis\\_with\\_LPB\\_Format\\_and\\_IBIS5.pdf](http://jeita-sdtc.com/download/lpbforum/20170310_LPB-Forum/6_PI_analysis_with_LPB_Format_and_IBIS5.pdf)
- Reduced turn around time for capacitor optimization using CFormat. [http://jeita-sdtc.com/download/lpbforum/20160311\\_LPB-Forum/6a\\_DecupingOptimizationByCFoomat.pdf](http://jeita-sdtc.com/download/lpbforum/20160311_LPB-Forum/6a_DecupingOptimizationByCFoomat.pdf)
- Efficient simulation using Cformat [http://jeita-sdtc.com/download/lpbforum/20160311\\_LPB-Forum/6b\\_LPBSimulationByScripting.pdf](http://jeita-sdtc.com/download/lpbforum/20160311_LPB-Forum/6b_LPBSimulationByScripting.pdf)

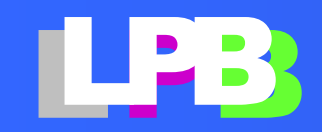

# What can I do with CFormat?

CFormat provided by the part vendor can be converted into libraries of EDA tool using LPB design kit(※). It eliminates the hassle of preparing EDA libraries.

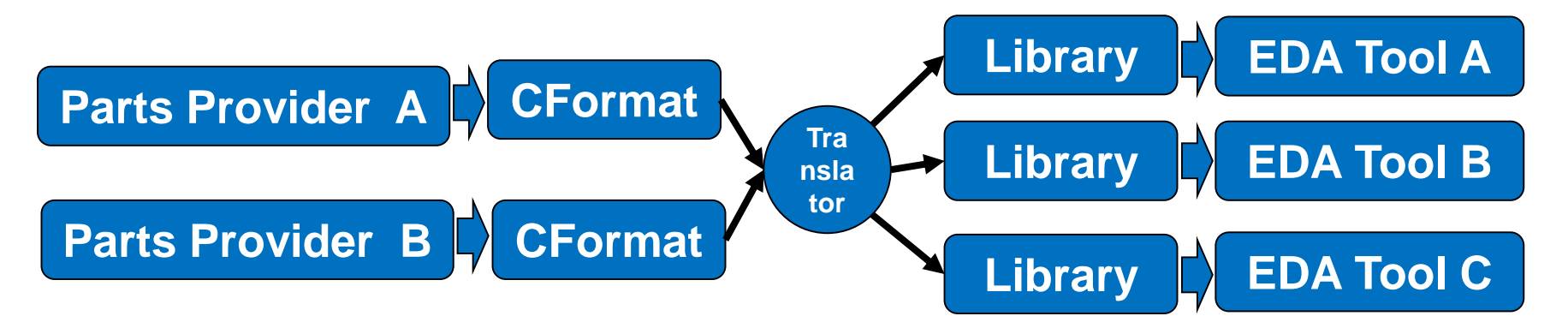

JEITA is encouraging various parts vendors to provide CFormat. At the present (2019/1), CFormat of capacitor component have been provided by Murata Manufacturing Co., Ltd.

(※)The following EDA can import the CFormat directory:

- [http://jeita-sdtc.com/download/lpbforum/20150319\\_LPB-Forum/3-2\\_DesignForce\\_Zuken.pdf](http://jeita-sdtc.com/download/lpbforum/20150319_LPB-Forum/3-2_DesignForce_Zuken.pdf)
- <http://gemdt.com/gempackage/>

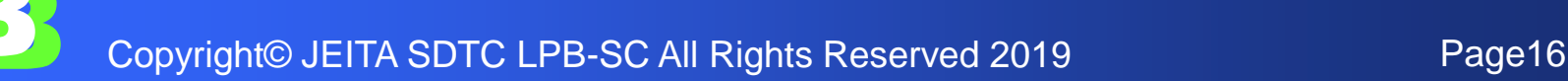

# What can I do with CFormat?

Some EDA tools can read CFormat directory for tool setup(※). And

CFormat can be converted into libraries of EDA tool using LPB design kit. It eliminates the hassle of preparing EDA libraries.

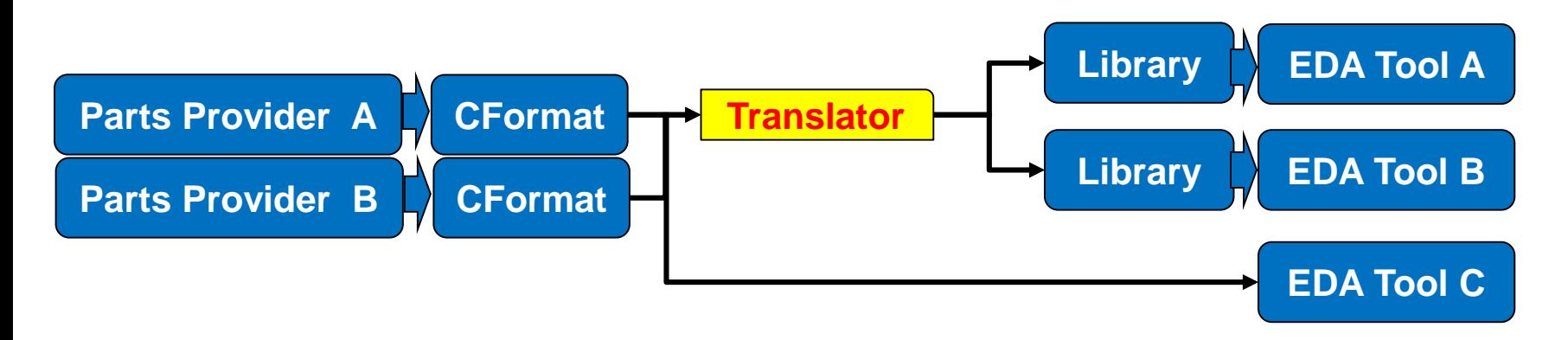

JEITA is encouraging various parts vendors to provide CFormat. At the present (2019/1), CFormat of capacitor component have been provided by Murata Manufacturing Co., Ltd.

(※)The following EDA can import the CFormat directory:

- Mentor/HyperLynx
- ZUKEN/CR8000
- LPB-2UKEN/CR8000<br>
→ Gem Design Tech./GemPackage Page17<br>
→ Gem Design Tech./GemPackage Page17 • Gem Design Tech./GemPackage

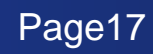

#### **How do I convert CFormat to EDA library?**

The design kit provided by JEITA has a function to convert CFormat (Condenser) into ANSYS / SIwave and CADENCE / Sigrity library. It shows an example of library conversion and BOM management.

<http://jeita-sdtc.com/lpb-open-source-project/download/>

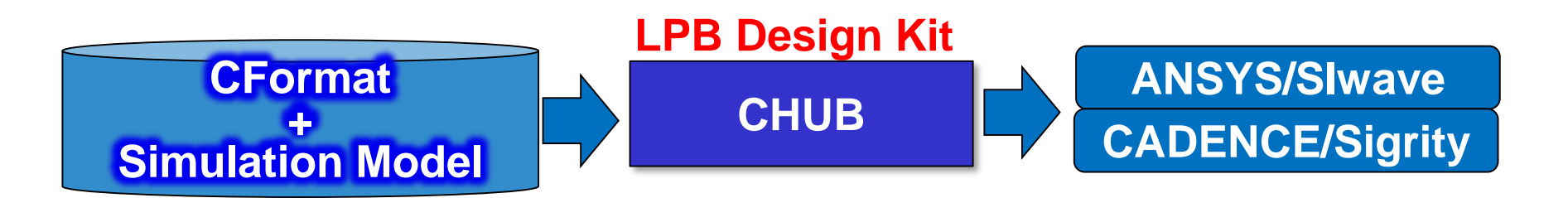

Since CFormat is defined in XML(※), development of utility tools is easy. The source code is available for the design kit, so please refer to it.

(※) **XML** : **<https://www.google.com/search?q=XML>**

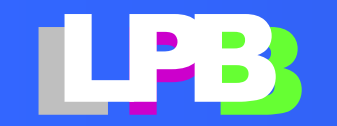

# Other case study

LPB Format is a royalty-free data format. You can use it to build internal design infrastructure.

For example ….

Micro soft Excel is often used for design specifications. However, it is difficult to create the interface of EDA tool with Excel file because the form of Excel file is different for each design site. LPB Format can be solved this kind of problem. You can use LPB Format as a central HUB to build tool chain. A simple program is enough to convert Excel to CFormat.The LPB Design Kit (\*) includes this kind of reference program.

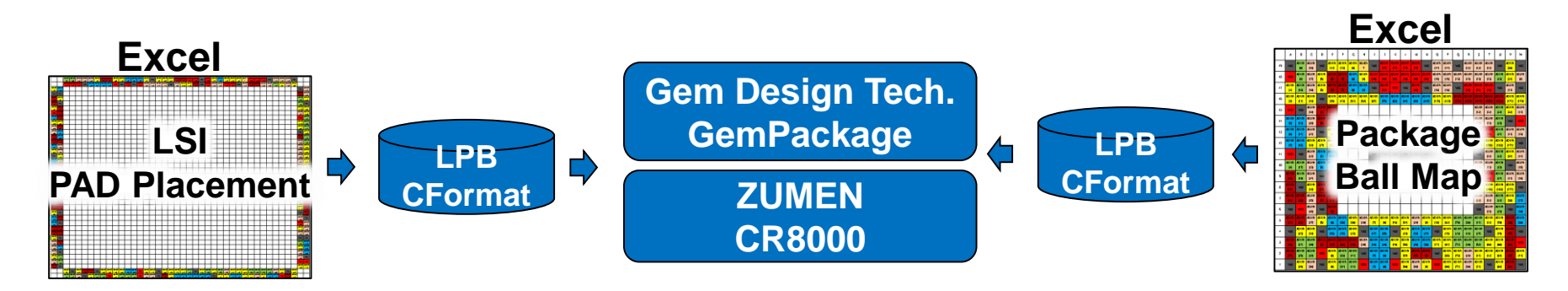

LPB DesignKit : http://jeita-sdtc.com/en/lpb-open-source-project/lpbdesignkit/<br>│ │ <u>(※)LPB DesignKit : http://jeita-sdtc.com/en/lpb-open-source-project/lpbdesignkit/</u> (※)**LPB DesignKit [: http://jeita-sdtc.com/en/lpb-open-source-project/lpbdesignkit/](http://www.lpb-forum.com/lpb-open-source-project/download/)**

# <span id="page-19-0"></span>**LPB DESIGN KIT HOW TO USE "CHUB"**

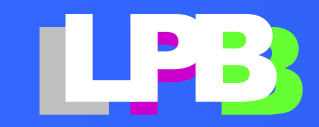

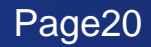

# **What is CHUB**?

CHUB is a tool in LPB DesignKit. It converts CFofrmat file for capacitor into library files of ANSYS/SIWave and CADENCE/Sigrity.

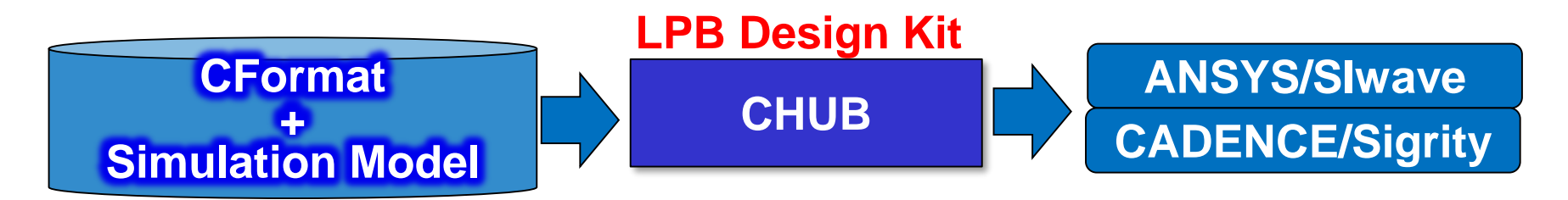

In additionally it has the following functions.

- Change parts name and family name to internal code name for internal management.
- Change the footprint provided by parts vendor to internal one according to the production rule.

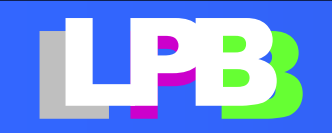

# Installation of LPB DesignKit

**Please request DesignKit from the following URL.**

<http://jeita-sdtc.com/en/lpb-open-source-project/download/>

- **The download URL will be sent back to your email address.**
- **Extract the downloaded zip file into any folder (e.g. LPBDK).**

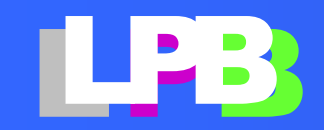

# Installation of LPB CFormat

1. The CFormat Library for ceramic capacitors has been released by Murata Manufacturing Co., Ltd. .

#### <https://www.murata.com/ja-jp/tool/c-format>

CFormat files are packed in ZIP format for each series. Download as many as you need.

2. Extract the downloaded ZIP file into any folder (e.g. LIBTOP as shown on the left figure). The downloaded ZIP file includes CFormat file, SPICE model file and S-Parameter file.

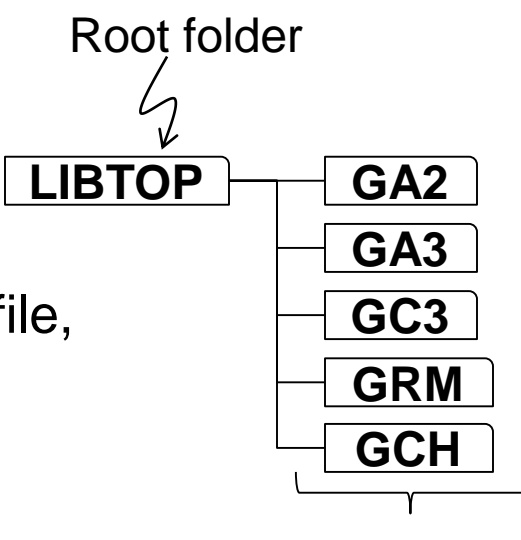

Series name Family name

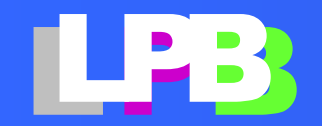

# Launch CHUB

Double-click on cformat\_hub.exe (e.g. LPBDK/cformat\_hub.exe) to launch CHUB.

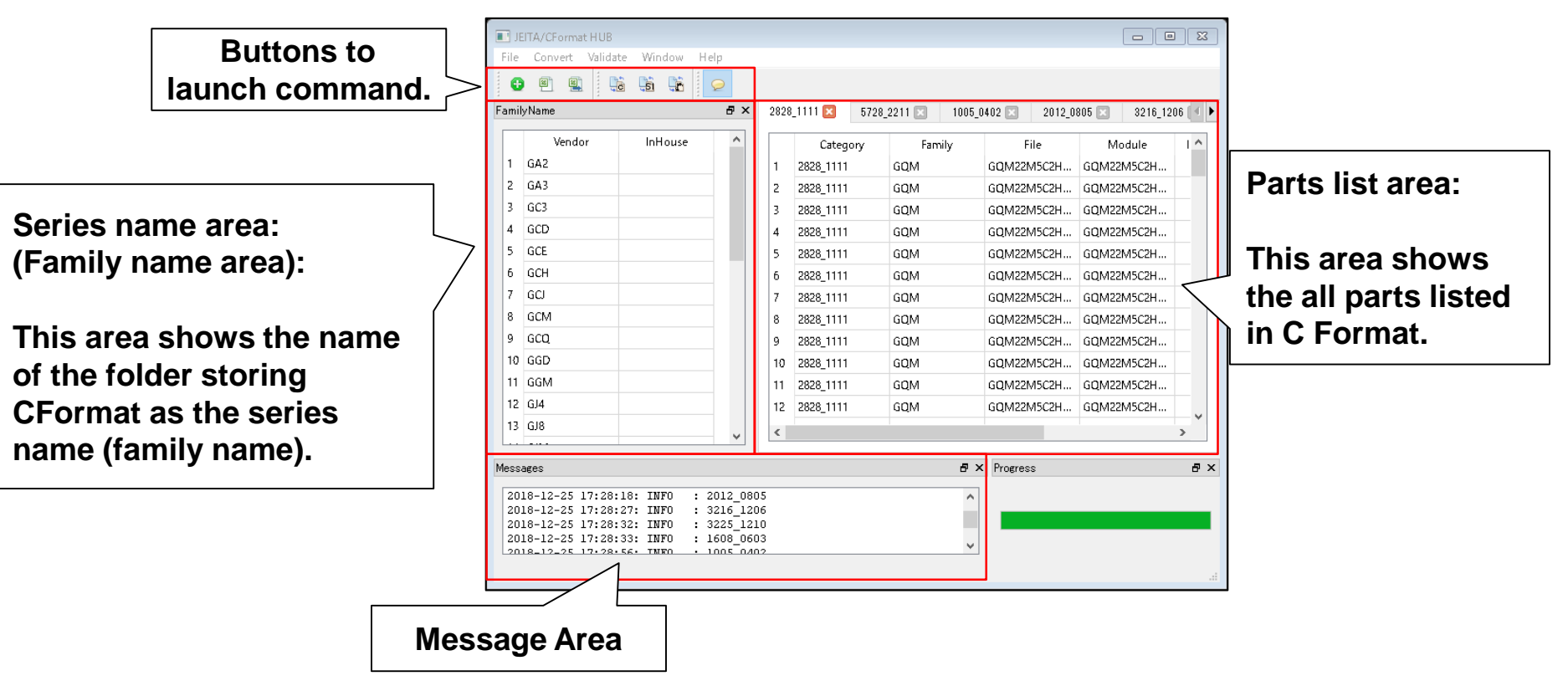

#### **Look & feel of CHUB**

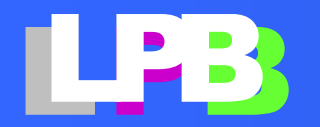

Copyright<sup>®</sup> JEITA SDTC LPB-SC All Rights Reserved 2019 Page24

# Convert CFormat to EDA library

Converting CFormat to EDA library is very simple. It takes only two steps as shown in the flow chart on the left.

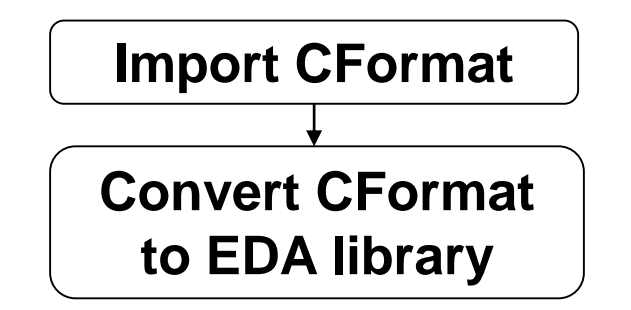

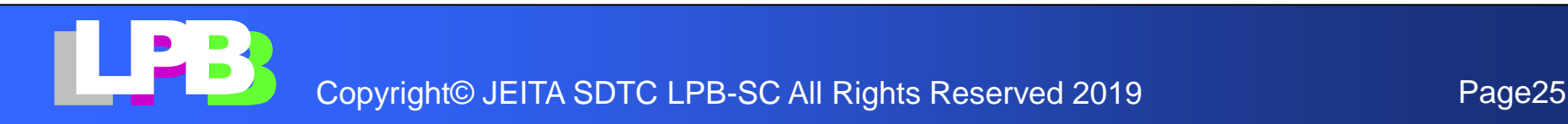

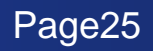

# Import CFormat files

File -> New project

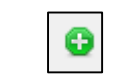

- FootPrint Library (optional): Enter the file name of footprint library if you want to replace the footprint contained in the CFormat file with another one.
- Base CFormat Dir: Enter the name of the top folder where the CFormat files are saved (.e.g. LIBTOP).
- SPICE model Dir, SParameter model Dir : Automatically filled in when you enter "Base CFormat Dir".

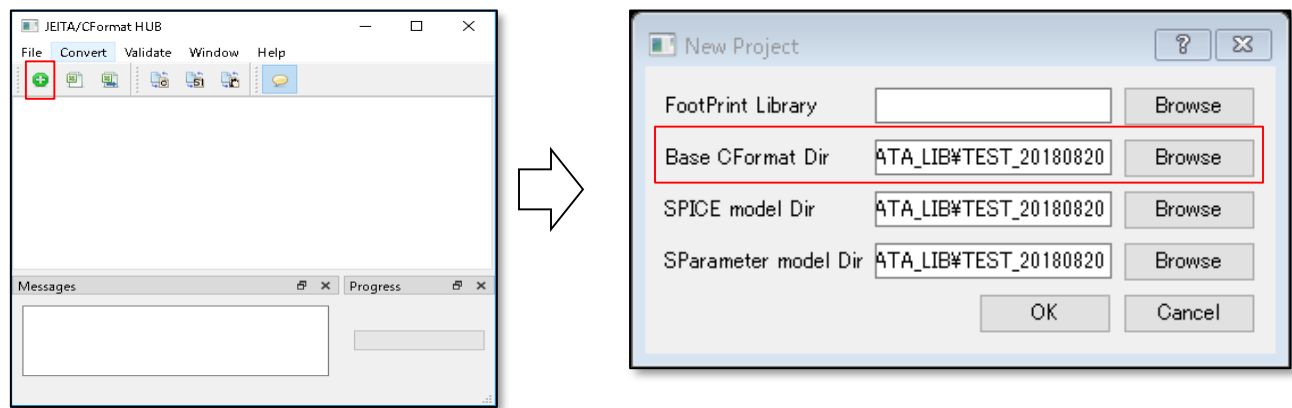

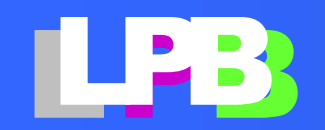

# Import CFormat files (cont.)

Press "OK" button to start importing CFormat files.

It will take times to import if the number of files is huge. It took about 20 minutes with Core 2 Duo T7250 (notebook PC about 10 years ago) when import all CFormat files delivered from Murata Manufacturing Co., Ltd. at once.

"Done" dialog will be displayed when finished. Press "YES" to close it.

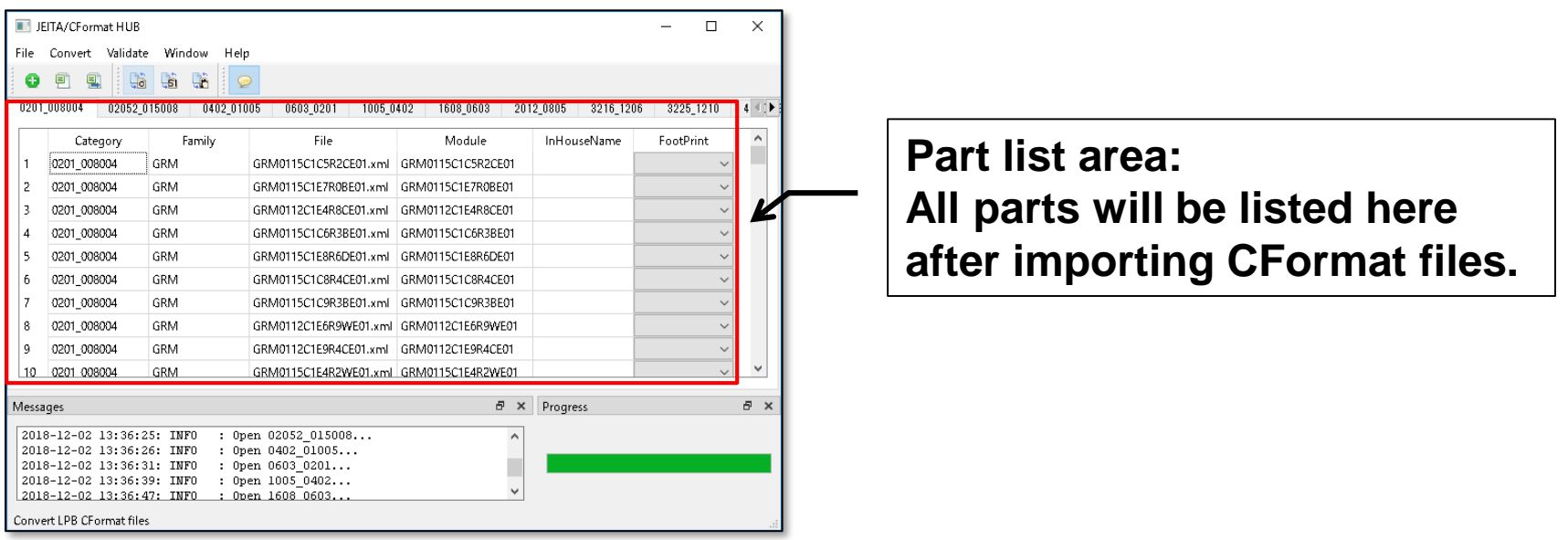

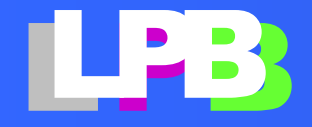

# Convert CFormat to SIwave library

#### Convert -> SIwave Lib l Bâ

Select a folder to save the SIwave library. If you do not have the desired folder, press "New Folder" to create a new folder.

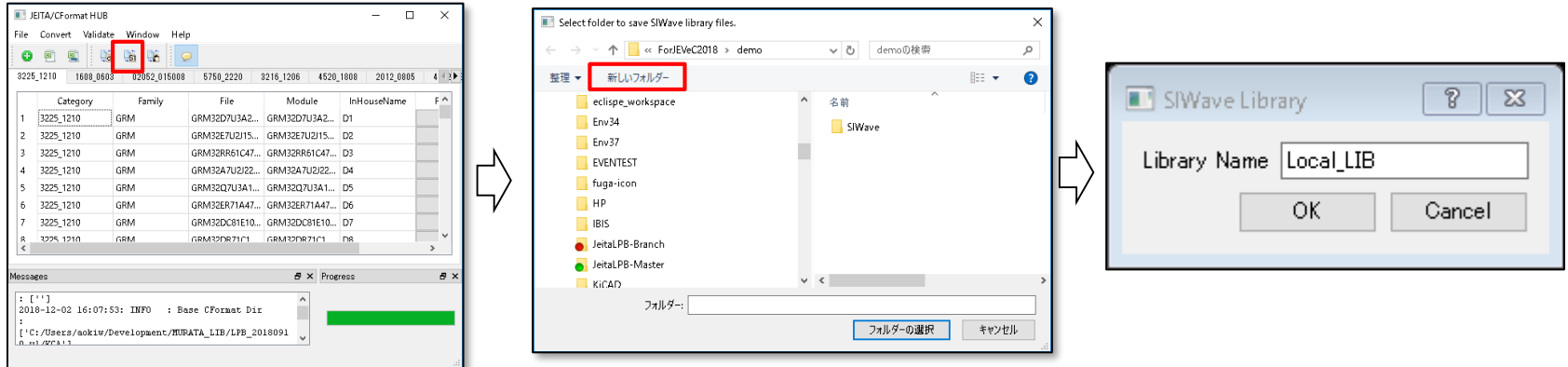

• Library Name: Library name displayed in SIwave. Please enter any name. The default is Local\_LI B.

Press OK button to start conversion.

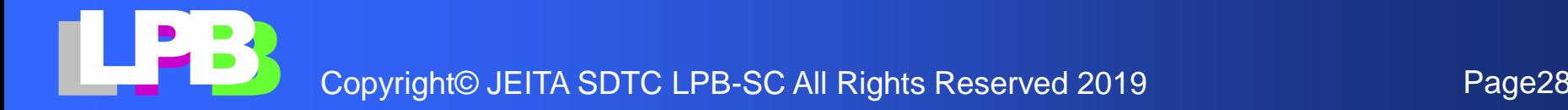

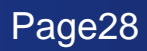

# Convert CFormat to Sigrity library

#### Convert -> Sigrity Lib L.

Select a folder to save the Sigrity library. If you do not have the desired folder, press "New Folder" to create a new folder.

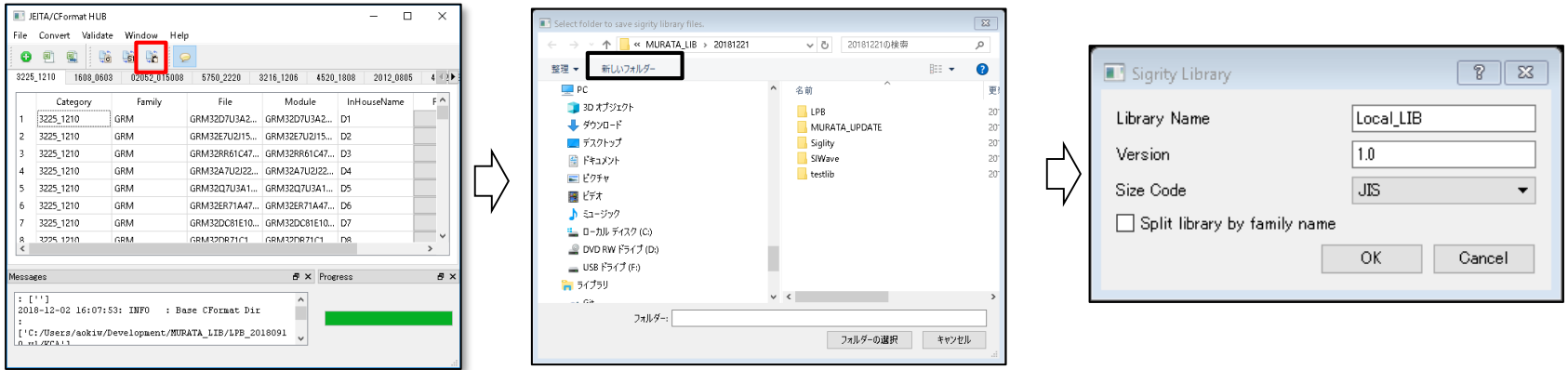

- Library Name: Library name displayed in Sigrity. Please enter any name. The default is Local\_LI B.
- Version: Version number for library management. Please enter your desired version number.

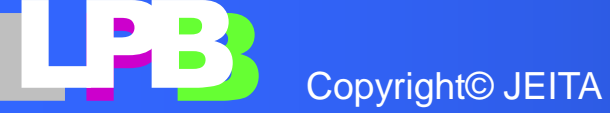

# Convert CFormat to Sigrity library (cont.)

- Size Code: Type of size code managed by Sigrity. Please select either JIS or EIA.
- Split library by family name: Check this box to separate library files by series. By default all series are managed in one library file.

Press OK button to start conversion.

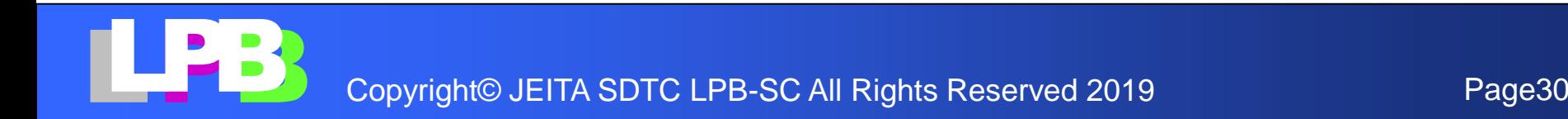

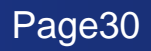

# **BOM management**

In most designs, parts are managed by internal code name that are registered in the BOM. Therefore, need to change the part name to internal code name before entering a model file into EDA tool.

CHUB can replace the part name to internal code name when converting CFormat to EDA tool library.

CHUB exports a template file for tool setting in Excel format. You add internal code name to this setup file and feed it to CHUB.

The flow chart on the left shows the steps to replace the part name to internal code name.

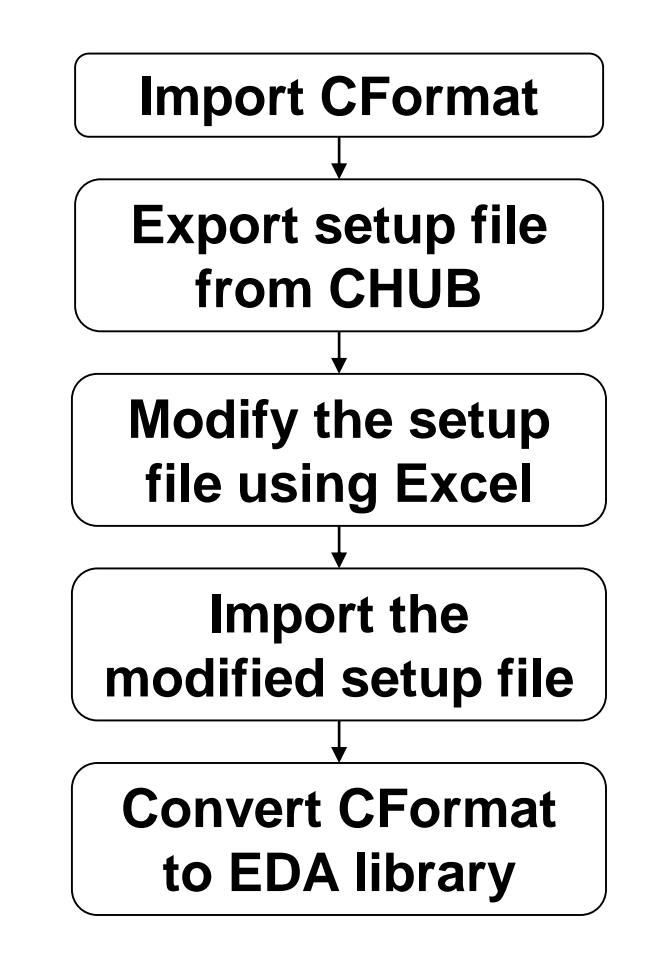

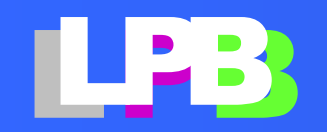

# Export setup file from CHUB

#### File -> Export Setup file

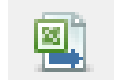

Export a template file (Excel file) for tool settings. This file contains all the parts listed in the CFormat files.

The template file includes following sheets.

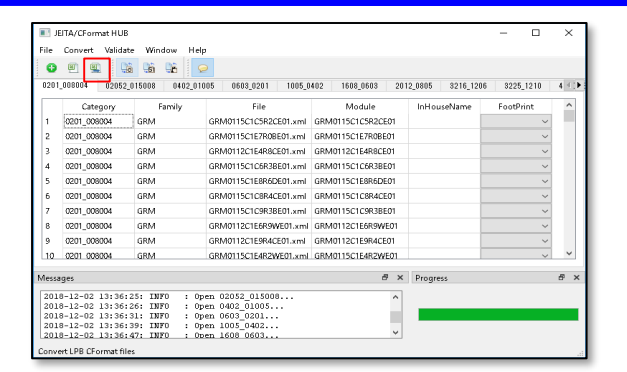

- FamilyName : This sheet shows the name of the folder storing CFormat as the series name (family name).
- Category(size code): Sheets other than FamlyName one are named by size code of SMD. All parts are classified by the size code.

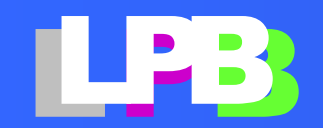

# Modify the setup file

FamilyName :

If you want to replace the series name (family name) which provided from part vendor to another one, enter the any name in this sheet.

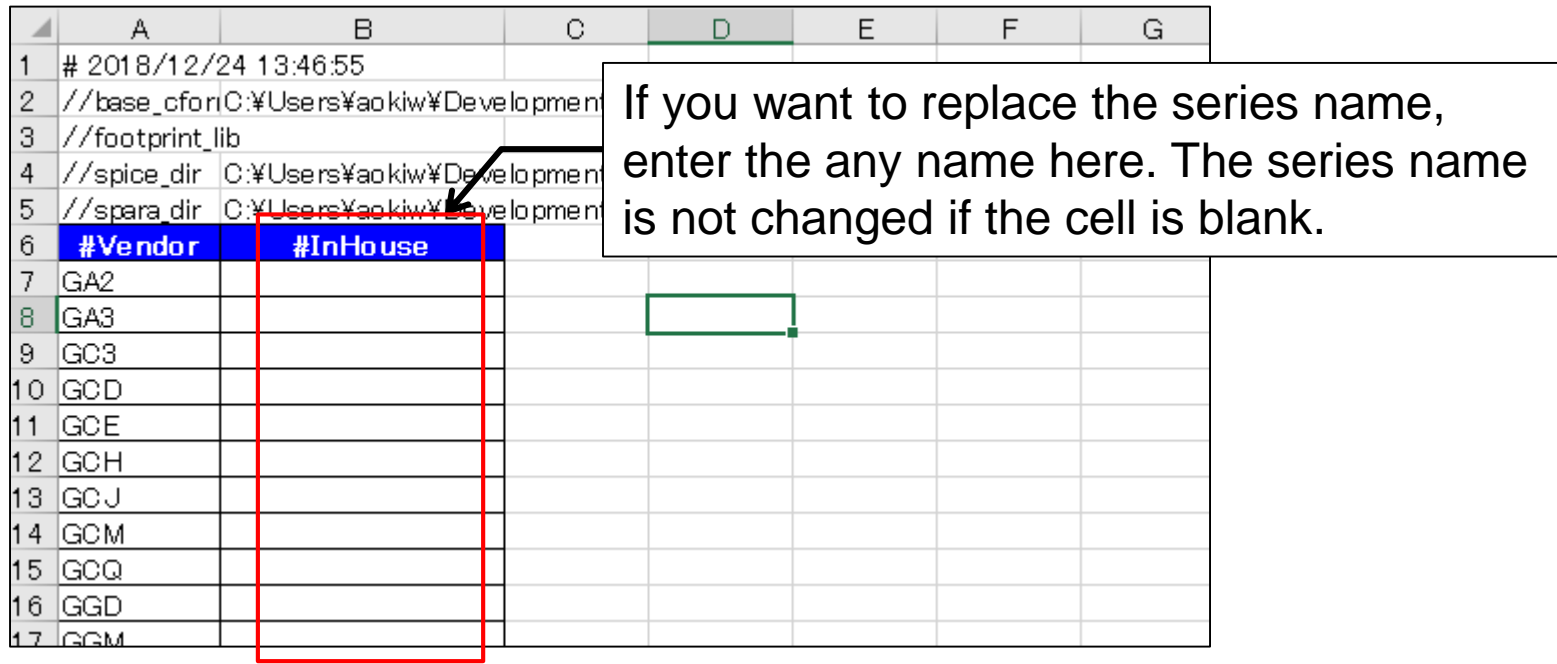

![](_page_32_Picture_4.jpeg)

# Modify the setup file (cont.)

Part name :

The sheet named part size contains the parts of that size. If you want to replace the part name to internal code name, enter the internal code name in the #InHouseName column.

![](_page_33_Picture_50.jpeg)

Fill internal code name in #InHouseName column if you want to replace the part name.

![](_page_33_Picture_5.jpeg)

## Import the modified setup file

#### File -> Import Setup file

F1

Launch CHUB again if you already quit it and import the modified setup file.

![](_page_34_Picture_48.jpeg)

![](_page_34_Picture_49.jpeg)

The internal code names listed in the setup files are displayed here.

![](_page_34_Picture_7.jpeg)

# <span id="page-35-0"></span>**EXAMPLE OF SIMPLE C-FORMAT**

![](_page_35_Picture_1.jpeg)

# Example of a simple CFormat

**Let's see a Cformat file delivered from Murata Manufacturing Co., Ltd. .** (**please see next page)**

#### □ **GRM21BB30J226ME38**

![](_page_36_Picture_3.jpeg)

![](_page_36_Picture_40.jpeg)

![](_page_36_Picture_5.jpeg)

### GRM21BB30J226ME38

```
<?xml version="1.0" ?>
<LPB_CFORMAT version="2020">
<header company="MURATA" date="Wednesday Dec. 19 2018" 
    design_revision="1.0" project="GRM"/>
<global>
  \langleunit>
    <distance unit="mm"/>
    <capacitance unit="uF"/>
    <resistance unit="ohm"/>
    <inductance unit="nH"/>
  \langle/unit>
<shape>
  <rectangle height="1.25" id="1" width="2"/>
  <rectangle height="1.25" id="2" width="0.45"/>
</shape>
<padstack_def>
  <padstack id="1">
   \leqref shape shape id="2" x="0" y="0" pad layer="BOTTOM"/>
  </padstack>
</padstack_def>
</global>
<module name="GRM21BB30J226ME38" shape_id="1" thickness="0" 
type="C" x="0" y="0">
  <size_code imperial="0805" metric="2012"/>
  <socket name="socket">
    <default>
      \epsilon <port shape padstack id="1"/>
    </default>
    <port id="1" x="-0.775" y="0.0"/>
    <port id="2" x="0.775" y="0.0"/>
  </socket>
<specification>
  <capacitance typ="22"/>
</specification>
```

```
<reference xmlns:spice="http://www.jeita.or.jp/LPB/spice"
    reffile = "GRM21BB30J226ME38.mod"
    format="SPICE" >
 <connection socket_name="socket" port_id="1">
   <spice:ref_port subckt="GRM21BB30J226ME38" portid="1"/>
 </connection>
  <connection socket_name="socket" port_id="2">
   <spice:ref_port subckt="GRM21BB30J226ME38" portid="2"/>
 </connection>
</reference>
<reference 
xmlns:touchstone="http://www.jeita.or.jp/LPB/touchstone"
    reffile = "GRM21BB30J226ME38.s2p"
    format="TOUCHSTONE" >
 <connection socket_name="socket" port_id="1">
    <touchstone:ref_port portid="1"/>
 </connection>
  <connection socket_name="socket" port_id="2">
    <touchstone:ref_port portid="2"/>
 </connection>
</reference>
</module>
</LPB_CFORMAT>
```

```
形状
```
![](_page_37_Figure_4.jpeg)

![](_page_37_Picture_5.jpeg)

# XML

M-Format, C-Format and R-Format use the World Wide Web Consortium standard for the XML version 1.0.

The element of XML is enclosed in triangular brackets < >.

```
<element_name>
```
An element can contain multiple elements as its children. An element start with  $\leq$  element name> and end with  $\leq$  /element name> if the element contains children.

```
<element_name>....</element_name>
```
If an element does not contain children, the element simply expresses as <element\_name/>.

An element can have one or more attributes. An attribute is represented by name, and value enclosed in double quotation.

```
attribute name="attribute value"
```
![](_page_38_Picture_9.jpeg)

# C-Format configuration

<?xml version="1.0" ?>

![](_page_39_Figure_2.jpeg)

![](_page_39_Picture_3.jpeg)

#### <header> element

<header

 $/$ 

```
company="MURATA"
date="Wednesday Dec. 19 2018" 
design revision="1.0"
project="GRM"
```
project

Specifies the name of the project (required).

design\_revision

Specifies the revision number for the design (required).

company

Specifies the name of organization delivering this CFormat file (optional).

data

Delivered date (optional).

![](_page_40_Picture_11.jpeg)

### <global> element

![](_page_41_Picture_73.jpeg)

The <global> element defines the unit system, basic shapes and padstack to be used throughout the CFormat files. The scope of the defined variables is limited to the file in which it is declared. The content of the <global> element consists of one <unit> element and one or zero <shape> and <padstack\_def> elements.

![](_page_41_Picture_3.jpeg)

#### <unit> element

<unit>

<distance unit="mm"/> <capacitance unit="uF"/> <resistance unit="ohm"/> <inductance unit="nH"/> </unit>

The <unit> element defines the unit system to be used in CFormat. Left example defines the unit system of length, capacitance, resistance and inductance.

![](_page_42_Picture_4.jpeg)

#### <shape> element

![](_page_43_Figure_1.jpeg)

The <shape> element defines basic shapes those are referenced by other attributes and elements, such as a <padstack\_def> element. id

Specifies the unique identifier that is used to reference the shape from other attributes and elements.

width

Specifies the width of the rectangle.

height

Specifies the height of the rectangle.

#### <padstack\_def> element

![](_page_44_Figure_1.jpeg)

The <padstack\_def> element use to define pad stacks. Via and pin are defined by pad stacks.

shape\_id :

Specifies the identifier of the predefined shape that is defined at the <shape> element.

 $X_{I}$   $V$  :

Specifies the location of the reference point of the shape with respect to the local origin.

pad\_layer :

Specifies the placement side of the shape. In case of pin of SMD, it should be BOTTOM.

![](_page_44_Picture_9.jpeg)

#### <module> element

![](_page_45_Picture_89.jpeg)

</module>

The module is the basic design unit of items such as a die or LSI package. The <module> element encapsulates the geometry information, design constraints, I/O interface, and electrical model of a module.

![](_page_45_Picture_4.jpeg)

# <module> element (cont.)

![](_page_46_Figure_1.jpeg)

name

Specifies the module name or part name.

type

Specifies the module type. C means capacitor.t.

shape\_id

Specifies the identifier of the predefined shape to define the boundary shape of the module. The above example refers the shape of id=1.

x, y

Specify the location of the reference point of the shape with respect to the local origin.

thickness

Specifies the thickness of module.

![](_page_46_Picture_12.jpeg)

#### <size\_code> element

<size\_code imperial="0805" metric="2012"/>

The <size\_code> element defines the size of SMD. It's given in imperial or metric units.

metric

Specifies the size code given metric unit (JIS). imperial

Specifies the size code given imperial unit (EIA).

![](_page_47_Picture_6.jpeg)

#### <socket> element

<socket name="socket">

![](_page_48_Picture_65.jpeg)

</socket>

The <socket> element defines the I/O ports. The port definition includes not only geometrical information but also logical information. Above example includes only geometrical information.

name

Specifies the socket name that is used to reference the socket from other attributes and elements.

![](_page_48_Picture_7.jpeg)

#### <default> element

![](_page_49_Figure_1.jpeg)

The <default> element is used to define the shape of ports if shape of all ports are same. If each ports have different shape, the shape is defined in <port> element.

padstack\_id

Specifies the identifier of the predefined padstack that is used to define the default pad shape. Above example referes the padstack of id=1.

![](_page_49_Picture_5.jpeg)

#### <port> element

![](_page_50_Figure_1.jpeg)

The <port> element defines the logical and geometry information for a port of the module. In above example, only geometry information (shape and location) is defined. More over, shape of port is defined by  $\leq$  default element cause of all ports have same shape.

#### id

Specifies the unique identifier that is used to reference the port from other attributes and elements.

#### x, y

Specify the location of the reference point of the referenced padstack with respect to the local origin of the module.

#### <specification> element

<specification> <capacitance typ="12.5"/> </specification>

The <specification> element defines the specifications of the module itself, such as power consumption, resistance or capacitance etc. In this example, only capacity value (typical value) are defined.

![](_page_51_Picture_3.jpeg)

![](_page_51_Picture_5.jpeg)

### <reference> element

![](_page_52_Figure_1.jpeg)

The <reference> element is used to make a relationship between the module and electrical, thermal or geometrical model file. . In this example, SPICE and S-Parameter (or TOUCHSTONE) model are related with the module.

![](_page_52_Picture_3.jpeg)

![](_page_52_Picture_5.jpeg)

## <reference> element (cont.)

![](_page_53_Figure_1.jpeg)

xmlns:

The namespace of XML are fixed by referenced model.

format

Specifies the model type of reference file.

reffile

Specifies the name of a file with which to make a relationship.

![](_page_53_Picture_8.jpeg)

![](_page_53_Picture_10.jpeg)

#### <connection> element

```
<connection socket_name="socket"
            port_id="1">
      :
</connection>
```
The <connection> element defines the relationship between a <port> that is defined in the <socket> element and the I/O node of a reference model file.

```
socket name
 Specifies the name of a socket .
port_id
 Specifies the identifier of a port.
```
The above example refers <port> of id="1" which included in <socket> named "socket".

<socket name="socket">  $\text{sqrt} \text{int} \text{id} = "1" \quad ... \quad / \text{)}$ 

![](_page_54_Picture_6.jpeg)

# <connection> for SPICE model

```
<connection socket_name="socket" port_id="1">
 <spice:ref_port subckt="GRM21BB30J226ME38" portid="1"/>
</connection>
<connection socket_name="socket" port_id="2">
  <spice:ref_port subckt="GRM21BB30J226ME38" portid="2"/>
</connection>
```
In the case of SPICE, a relationship is created by the combination of the sub-circuit name and order of I/O node description.

subckt

Specifies the name of a sub-circuit (.subckt) in the reference SPICE file.

portid

Specifies the order of I/O nodes in the .subckt line. The value shall be an integer of 1 or more.

![](_page_55_Picture_7.jpeg)

![](_page_55_Picture_9.jpeg)

# <reference> for SPICE model

<module name="GRM21BB30J226ME38" ... > <socket name="socket">  $\text{const}$  id="1" x="-0.775" y="0.0"/> <port id="2" x="0.775" y="0.0"/> </socket> <reference xmlns:spice="http://www.jeita.or.jp/LPB/spice" format="SPICE" reffile = "GRM21BB30J226ME38.mod" > <connection socket\_name="socket" port\_id="1"> <spice:ref\_port subckt="GRM21BB30J226ME38" portid="1"/> </connection> <connection socket\_name="socket" port\_id="2"> <spice:ref\_port subckt="GRM21BB30J226ME38" portid="2"/> </connection> /reference>

The first node of subckt "GRM21BB30J226EM38" is related with the port of id="1". And 2nd node is related with port of id="2".

![](_page_56_Picture_3.jpeg)

![](_page_56_Picture_5.jpeg)

### <connection> for S-Parameter model

```
<connection socket_name="socket" port_id="1">
 <touchstone:ref_port portid="1"/>
</connection>
<connection socket_name="socket" port_id="2">
 <touchstone:ref_port portid="2"/>
</connection>
```
In the case of S-Parameter, a relationship is created by the order of I/O node description.

portid

Specifies the order of I/O nodes in S-Parameter file (TOUCHSTONE). The value shall be an integer of 1 or more.

![](_page_57_Picture_5.jpeg)

![](_page_57_Picture_7.jpeg)

# <reference> for S-Parameter model

<module name="GRM21BB30J226ME38" ... >

<socket name="socket">

<port id="1" x="-0.775" y="0.0"/>

<port id="2" x="0.775" y="0.0"/>

```
</socket>
```
<reference

```
xmlns:touchstone="http://www.jeita.or.jp/LPB/touchstone"
```

```
reffile = "GRM21BB30J226ME38.s2p"
```
format="TOUCHSTONE" >

```
<connection socket_name="socket" port_id="1">
```

```
<touchstone:ref_port portid="1"/>
```
</connection>

```
<connection socket_name="socket" port_id="2">
```

```
<touchstone:ref_port portid="2"/>
```
</connection>

</reference>

The first node S-Parameter model is related with the port of id="1". And 2nd node is related with port of id="2".

![](_page_58_Picture_18.jpeg)

![](_page_58_Picture_20.jpeg)